bei der Securitas Gruppe

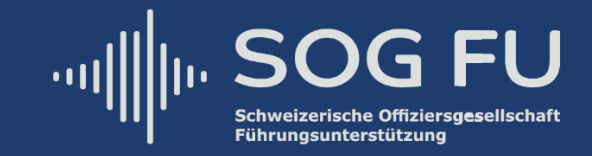

# **Details zur 14. Mitgliederversammlung der SOG FU**

**Datum: Samstag, 31. Oktober 2020 Zeit: Beginn der Versammlung 0900 Uhr Offizielles Ende ca. 1030 Uhr Ort: Zoom [\(https://ethz.zoom.us/j/91027331433?](https://ethz.zoom.us/j/91027331433?pwd=eWZaMkxMWWYyd0lUandOTDd2LzZOQT09)  [pwd=eWZaMkxMWWYyd0lUandOTDd2LzZOQT09\)](https://ethz.zoom.us/j/91027331433?pwd=eWZaMkxMWWYyd0lUandOTDd2LzZOQT09) Tenue: Keine Vorgaben (ohne Kamerabildübertragung)**

# **Traktanden:**

- 1. Begrüssung - Schriftliche Grussbotschaft, Regierungsrat Philippe Müller, Sicherheitsdirektor des Kantons Bern
- 2. Wahl der Stimmenzähler, Eintragen in Präsenzliste
- 3. Genehmigung der Traktandenliste
- 4. Protokoll der 13. Mitgliederversammlung vom 23. März 2019 (vgl. Seite 2)
- 5. Jahresberichte
	- a) des Präsidenten und Genehmigung (vgl. Seite 2)
	- b) des Chef Events
	- c) des Chef Mitgliederbetreuung
	- d) des Präsidenten FU FORUM 2019
- 6. Rechnungsablage
	- a) Erfolgsrechnung und Bilanz 2019
	- b) Bericht der Revisoren
	- c) Entlastung des Gesamtvorstandes
- 7. Budget 2020
- 8. Erneuerungswahlen in den Vorstand (vgl. Seite 2)
- 9. Jahresprogramm 2020
- 10. FU FORUM 2021
- 11. Anträge seitens Mitglieder (vgl. Seite 2)
- 12. Verschiedenes

# **Anmeldung**

Falls noch nicht erfolgt, bitten wir Sie höflich um eine kurze Teilnahmebestätigung via Doodle **<https://doodle.com/poll/5t85y2wz3rug9pug>** bis Samstagmorgen 31. Oktober 2020 0800.

# **MV-Ordner**

Zum Herunterladen der für die MV bereit gestellten Dokumente wird unter folgendem Link ein Ordner aufgeschaltet:

**<https://drive.google.com/drive/folders/1O5ky6ODJtyrcvT9r7q5RrG6UVUDu9ziU>**. Die Dokumente sind ab Samstagmorgen, 31.10.2020, 0800 verfügbar.

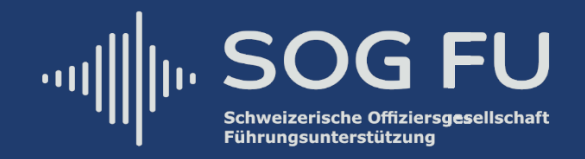

# **Erläuterungen zu den Traktanden 4 und 5**

Das Protokoll der letztjährigen MV und der Bericht des Präsidenten können auf der Webseite unter dem Link **<http://www.sog-fu.ch/mv2020>** oder im MV-Ordner (siehe weiter oben) bezogen werden.

# **Erläuterungen zu Traktandum 8**

Im Vorstand ist eine Demission zu verzeichnen:

- Oberstlt Peter Kistler (C Events).
- Für 1 Jahr (zur Sicherstellung des wechselnden Rhythmus von Vorstand und Präsidium):
- Major a D Pierre-André Rovelli.

Für 2 Jahre zu wählen sind:

Hptm Christian Locher (Präsident).

Alle weiteren Bisherigen wurden an der letzten MV für weitere 2 Jahre (bis 2021) gewählt:

- Oberst Martin Bollinger (Vize-Präsident);
- Oberstlt i Gst Stephen Jones (C Komm);
- Hptm Christian Hofstetter (Aktuar);
- Oblt Pascal Zehnder (C Finanzen);
- Lt Amedeo Pedrozzi (C Mitgliederbetreuung);
- Oberstlt i Gst Dominik Amlinger (Revisor);
- Maj i Gst Matteo Pintonello (Revisor).

# **Erläuterungen zu Traktandum 9**

Das provisorische Jahresprogramm 2020 ist auf unserer Homepage unter dem Link **<http://www.sog-fu.ch/mv2020>** oder im MV-Ordner (siehe weiter oben) aufgeschaltet.

# **Erläuterungen zum Umgang mit Zoom**

- Keine Fantasienamen verwenden (der Vorstand lässt dem Meeting nur bekannte Personen beitreten);
- Es spricht jeweils eine Person;
- Grundsätzlich sind alle anderen Teilnehmer stumm geschaltet;
- Die technische Leitung obliegt unserem Kassier, Oblt Pascal Zehnder;
- Bei technischen Problemen melden Sie sich bitte beim C Mitgliederbetreuung, Lt Amedeo Pedrozzi (**[amedeo.pedrozzi@sog-fu.ch](mailto:amedeo.pedrozzi@sog-fu.ch)** oder +41 77 463 77 37);
- Abgestimmt wird mittels Umfragen (dazu wird eine Zoom-Applikation benötigt; siehe Erklärung auf den nachfolgenden Seiten).

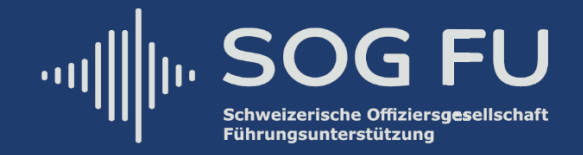

# **Verbindungsmöglichkeiten zum Zoom-Meeting-Raum**

#### **Zoom-Applikation oder Webbrowser**

**[https://ethz.zoom.us/j/91027331433?pwd=eWZaMkxMWWYyd0lUandOTDd2LzZ](https://ethz.zoom.us/j/91027331433?pwd=eWZaMkxMWWYyd0lUandOTDd2LzZOQT09) [OQT09](https://ethz.zoom.us/j/91027331433?pwd=eWZaMkxMWWYyd0lUandOTDd2LzZOQT09)**

Meeting-ID: 910 2733 1433 Passwort: MV2020

Wir empfehlen Ihnen, dem Zoom-Meeting via Zoom-Applikation beizutreten, da Sie nur so die Möglichkeit haben, abzustimmen. Bitte finden Sie die Anleitung dazu auf der übernächsten Seite.

#### **Telefon**

Einwahl nach aktuellem Standort +41 43 210 70 42 Schweiz +41 43 210 71 08 Schweiz +41 44 529 92 72 Schweiz +41 22 591 00 05 Schweiz +41 22 591 01 56 Schweiz +41 31 528 09 88 Schweiz Meeting-ID: 910 2733 1433 Passwort: 466051 Ortseinwahl suchen: **<https://ethz.zoom.us/u/adSvuNzlM5>**

# **SIP**

91027331433@zoomcrc.com

#### **H.323**

162.255.37.11 (US West) 162.255.36.11 (US East) 221.122.88.195 (China) 115.114.131.7 (India Mumbai) 115.114.115.7 (India Hyderabad) 213.19.144.110 (EMEA) 103.122.166.55 (Australia) 209.9.211.110 (Hong Kong) 64.211.144.160 (Brazil) 69.174.57.160 (Canada) 207.226.132.110 (Japan) Meeting ID: 910 2733 1433 Passwort: 466051

#### **Skype (for Business) <https://ethz.zoom.us/skype/91027331433>**

#### **Bundesrechner (BURAUT)**

Zoom funktioniert auf Bundeslaptops nicht!

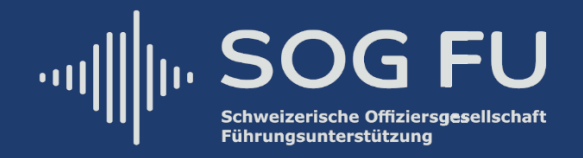

Es gibt grundsätzlich zwei Möglichkeiten, wie Sie Zoom verwenden können: 1. Via Webbrowser oder 2. mit einer Zoom-Applikation. Bei normaler Link-Öffnung (**[https://ethz.zoom.us/j/91027331433?pwd=eWZaMkxMWWYyd0lUandOTDd2Lz](https://ethz.zoom.us/j/91027331433?pwd=eWZaMkxMWWYyd0lUandOTDd2LzZOQT09) [ZOQT09](https://ethz.zoom.us/j/91027331433?pwd=eWZaMkxMWWYyd0lUandOTDd2LzZOQT09))** erfolgt eine Abfrage nach der Zoom-Applikation. Wird diese abgebrochen, wird das Meeting im Webbrowser geöffnet und sonst mit der Zoom-Applikation, wenn diese vorgängig installiert wurde (bitte beachten Sie, dass Sie nur mit der Zoom-Applikation abstimmen können):

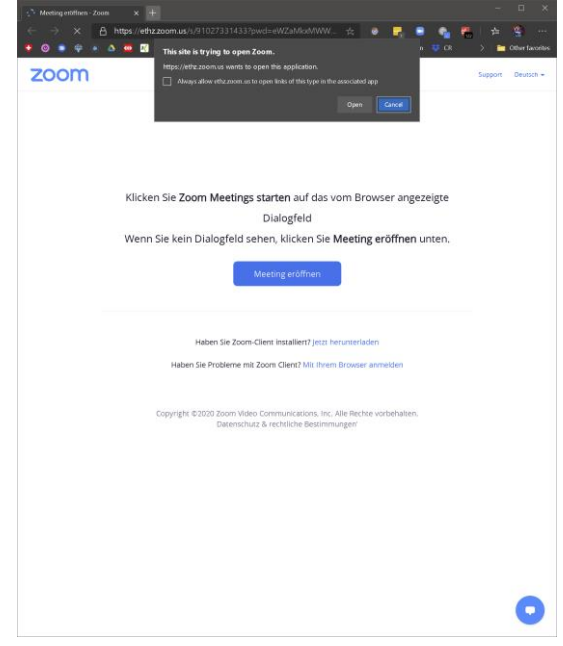

# **Zoom via Webbrowser**

Sollten Sie sich für den Webbrowser entscheiden (Achtung: keine Abstimmmöglichkeit), wählen Sie «Computeraudio aus»:

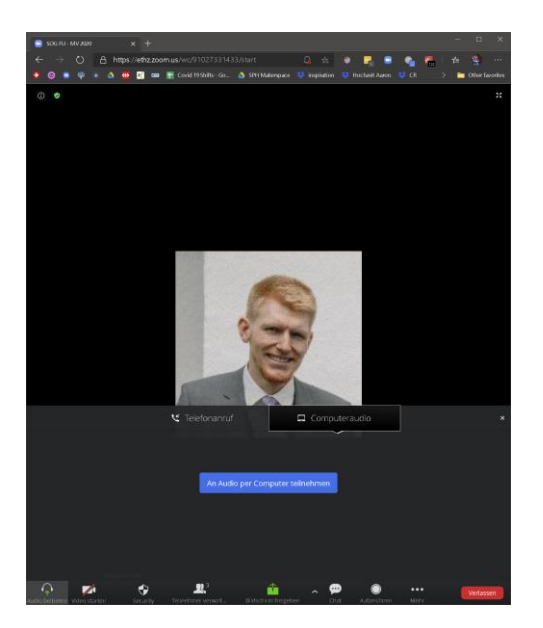

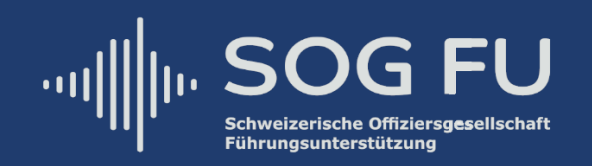

#### **Zoom via Zoom-Applikation**

#### **Herunterladen der Zoom-Applikation (falls noch nicht installiert)**

- Es gibt eine Desktop, Android und iOS (Apple) Applikation (**kostenlos**): Desktop:
	- **<https://zoom.us/de-de/zoomrooms/software.html>**;
- Android:
- **[https://play.google.com/store/apps/details?id=us.zoom.videomeetings&hl](https://play.google.com/store/apps/details?id=us.zoom.videomeetings&hl=de_CH) [=de\\_CH](https://play.google.com/store/apps/details?id=us.zoom.videomeetings&hl=de_CH)**;
- iOS (Apple): **<https://apps.apple.com/ch/app/zoom-cloud-meetings/id546505307>**.

Sollten Sie sich für die Zoom-Applikation entscheiden, werden Sie nach einem Namen gefragt:

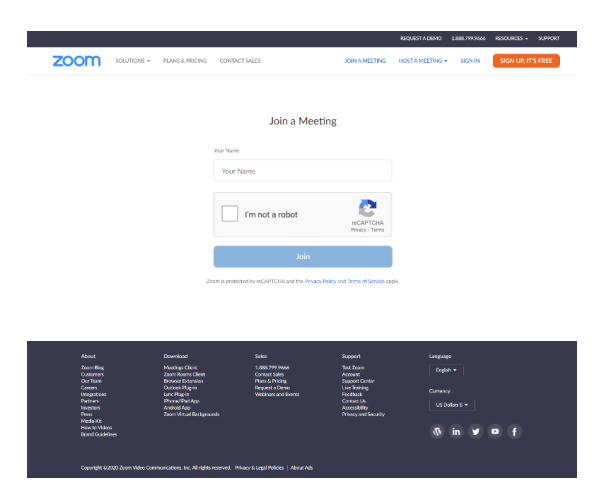

Sollten Sie bereits über ein Zoom-Konto verfügen, können Sie sich mit Ihren Zoom-Login-Daten anmelden und anschliessend dem Meeting beitreten.

Sollten Sie über kein Zoom-Konto verfügen, können Sie sich temporär einen Namen geben (Achtung: Verwenden Sie keinen Fantasienamen, denn der Vorstand lässt dem Meeting nur bekannte Personen beitreten!):

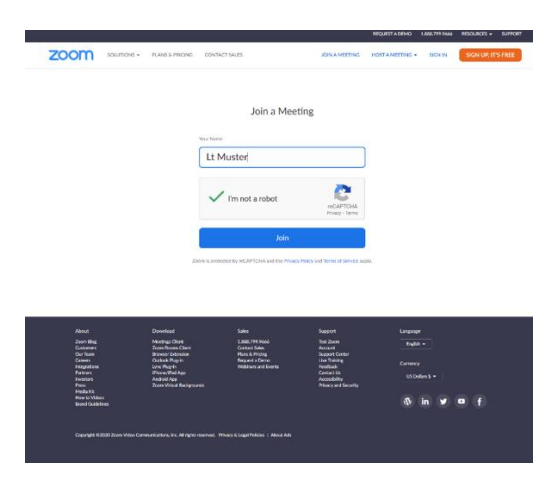

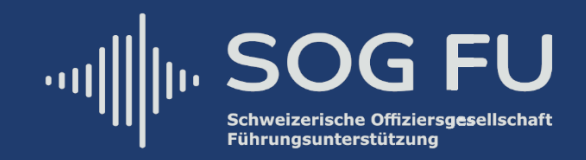

Bei erfolgreicher Verbindung zu Zoom gelangen Sie nun in den Wartebereich. Bitte warten Sie, bis Sie jemand vom Vorstand freischaltet. Verwenden Sie bitte keine Fantasienamen (der Vorstand lässt dem Meeting nur bekannte Personen beitreten):

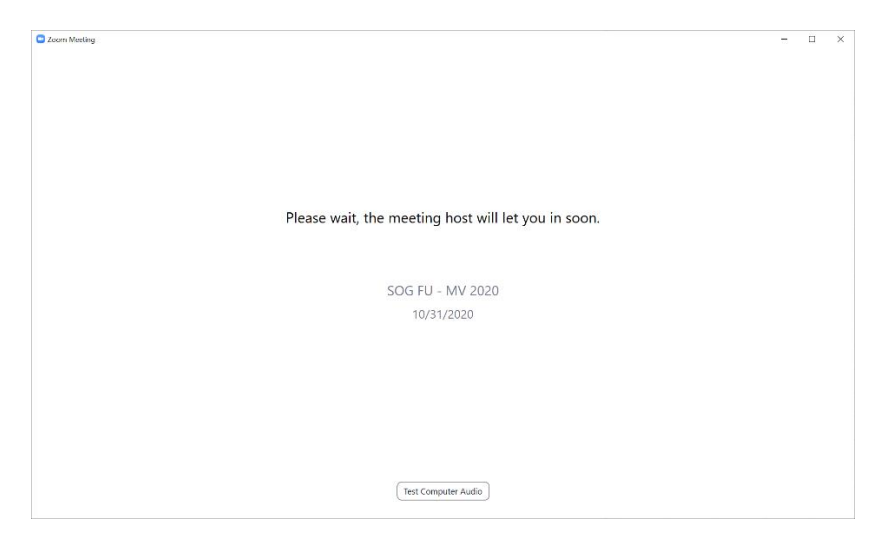

Wenn Sie in der Zoom-Applikation oder im Webbrowser den Foliensatz für die 14. MV sehen können, sind Sie erfolgreich dem Meeting beigetreten!

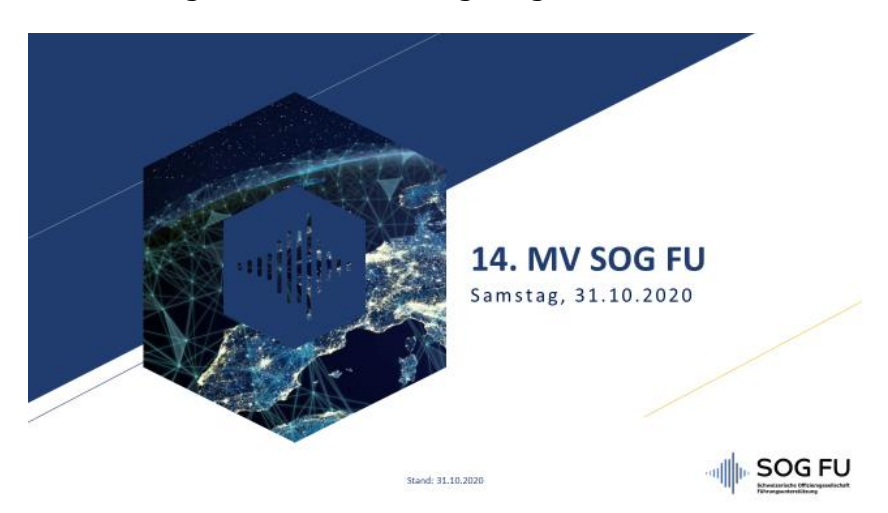

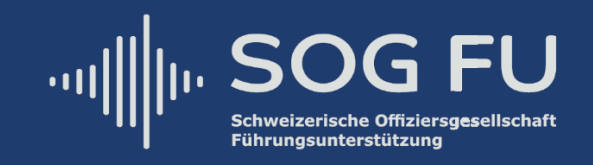

Für die Umfragen werden in der Zoom-Applikation jeweils PopUps erscheinen (Achtung: Diese Möglichkeit fehlt im Webbrowser!):

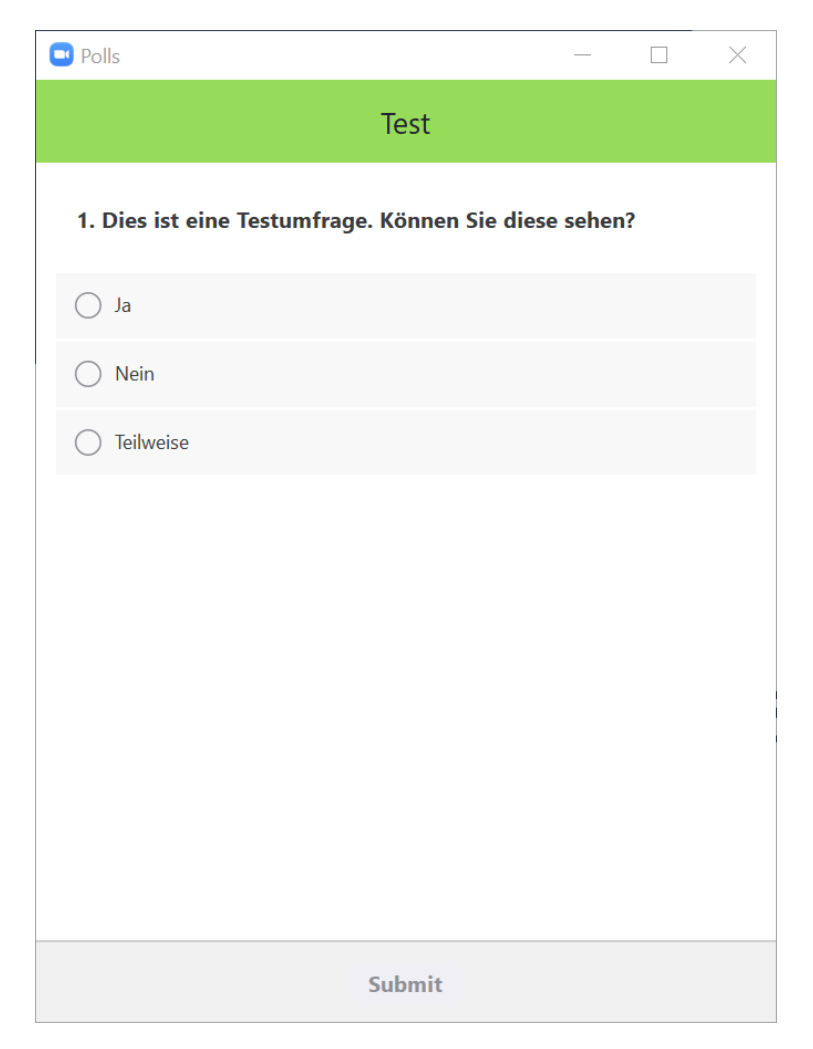

Sollten Sie mit einem Smartphone beitreten und die Folien sehen wollen, wählen Sie Computer Audio aus:

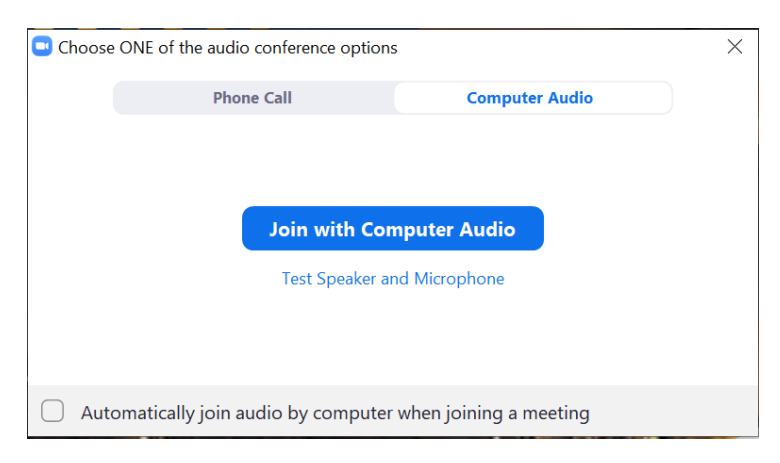